# **Sokrates WEB**

**SchülerInnenpflege**

**Modul 2**

**Grunddaten pflegen Adressen pflegen Merkmale zuordnen**

# Bildungsdirektion Kärnten

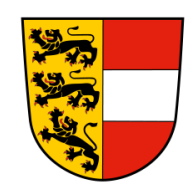

**Version: 24.03.2023**

## **Änderungsverlauf**

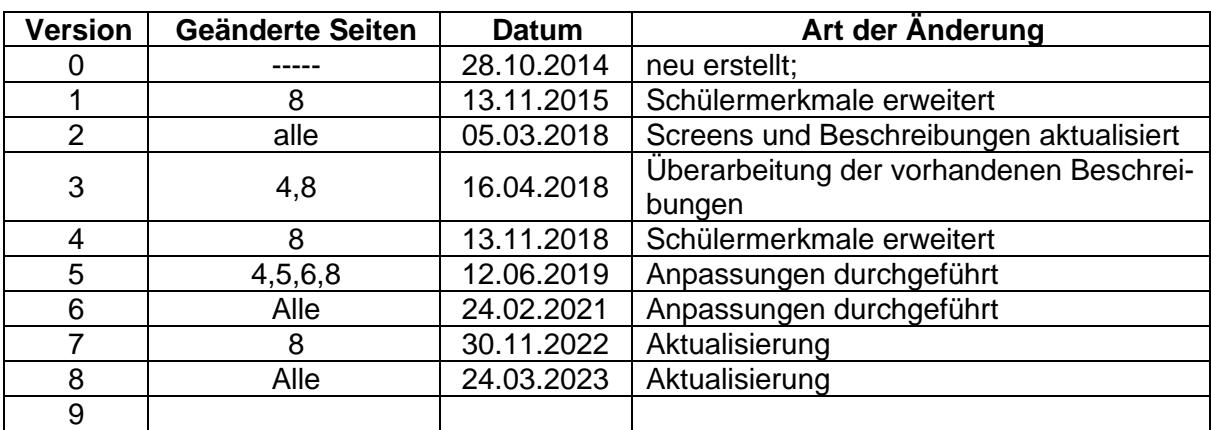

## **Inhaltsverzeichnis**

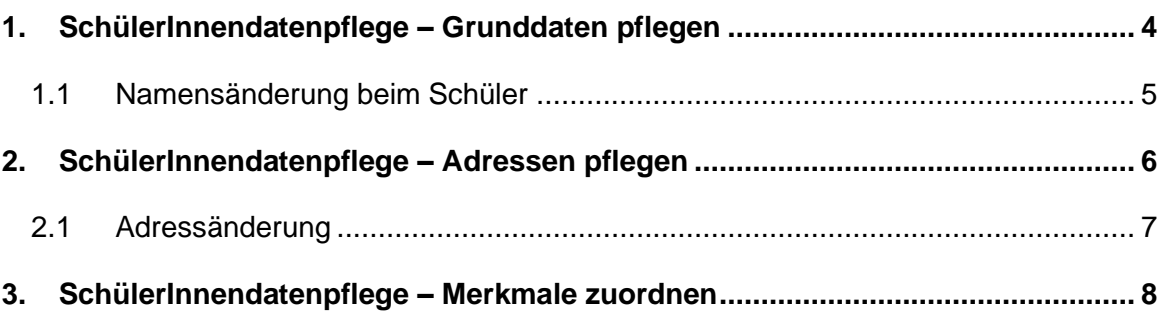

## <span id="page-3-0"></span>**1. SchülerInnendatenpflege – Grunddaten pflegen**

Im Menüpunkt SchülerInnendaten pflegen werden Stamm- und Adressdaten der SchülerInnen erfasst.

Mit der Funktion Grunddaten pflegen können die Stammdaten der SchülerInnen erfasst werden. Felder mit "\*" und/ oder "+" sind Pflichtfelder, die für bestimmte Auswertungen benötigt werden, und unbedingt auszufüllen sind.

Folgender Weg im Funktionsbaum führt zu den Grunddaten der SchülerInnen:

- Laufendes Schuljahr/ Schülerdatenpflege/ Grunddaten pflegen
- Klasse oder SchülerInnen suchen/ Häkchen setzen
- **Bearbeiten**

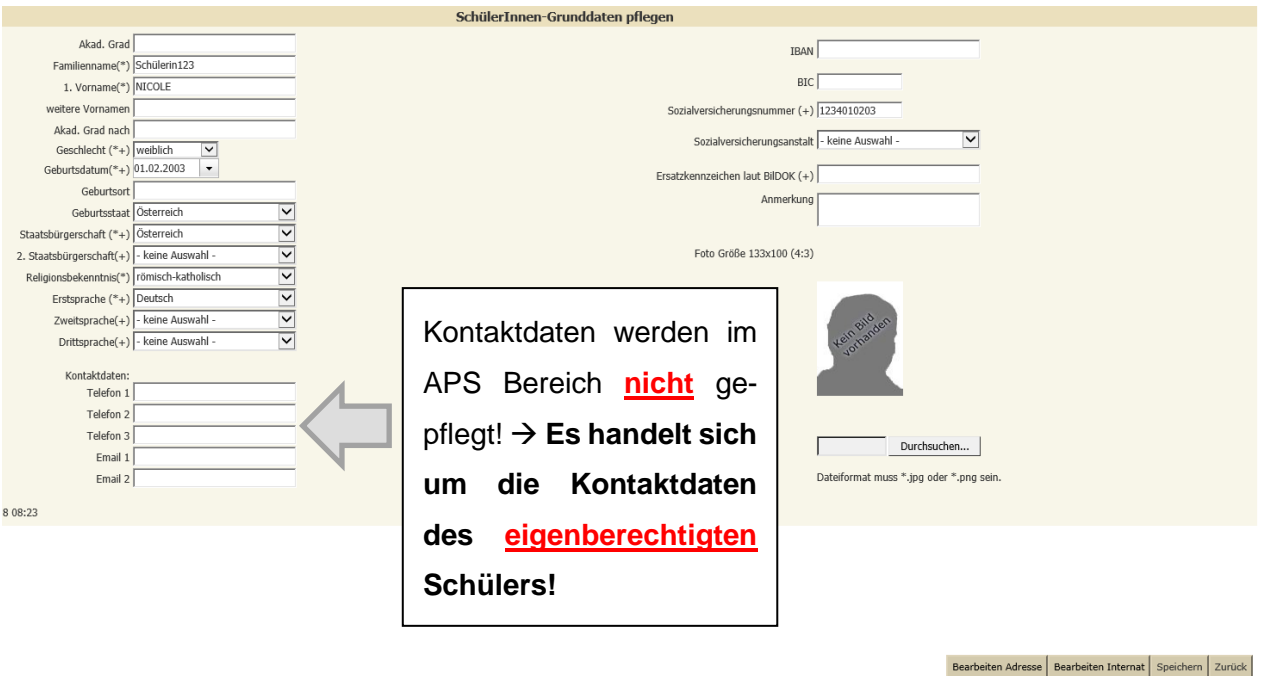

In diesem Dialogfeld hat der Benutzer nun die Möglichkeit die Grunddaten direkt zu bearbeiten oder mit einem Klick zu den angelegten Adressen zu wechseln. Um die Grunddaten bearbeiten zu können, muss erneut auf den Button geklickt werden.

Die hellgrau hinterlegten Werte ändern sich und Datensatz bearbeitet werden kann.

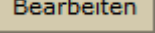

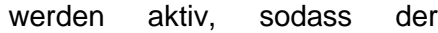

#### **WICHTIG:**

Die Schülergrunddaten müssen bei jedem Kind vollständig ausgefüllt werden. Die Eintragungen werden entweder für die BiDok-Meldung oder für die Kontingentsberechnung der Schule benötigt!

Geburtsdatum, Sozialversicherungsnummer und Ersatzkennzeichen dürfen NIE überschrieben werden!

Wenn die eingepflegten Schülerdaten nicht mit dem Schüler an der Schule übereinstimmen, wurde ein falscher Schüler aus der Schülersuche übernommen! (In diesem Fall wird umgehende Kontaktaufnahme mit der Sokrates Betreuung ersucht.)

## <span id="page-4-0"></span>**1.1 Namensänderung beim Schüler**

Eine Namensänderung beim Schüler wird in den Schülergrunddaten, Adresse und den Ereignissen eingepflegt.

Eintragung in den Schülergrunddaten:

- Laufendes Schuljahr/ SchülerInnendatenpflege/ Grunddaten pflegen
- Schüler suchen/ Häkchen setzen/ Bearbeiten
- Familienname überschreiben (Anmerkungsfeld: alten Namen eintragen)
- **Speichern**

Eintragung in den Ereignissen:

- Laufendes Schuljahr/ Laufbahnpflege/ Ereignisse zuordnen
- Schüler suchen/ Häkchen setzen
- Ereigniskategorie: Matrik
- Ereignis: Matrik Namensänderung
- Datum AM/VON eintragen Urkunde
- Anmerkungsfeld: alten Namen eintragen
- Zuordnen

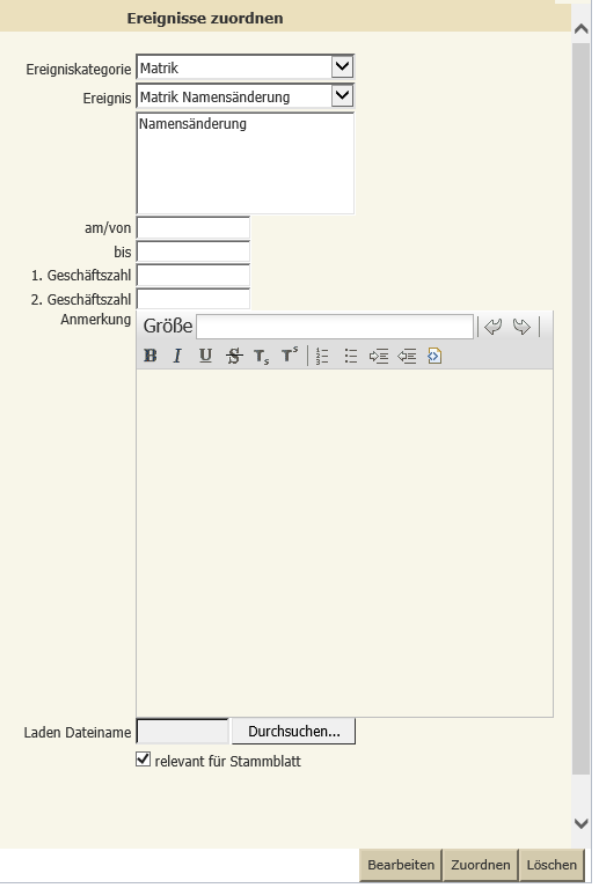

Eintragung bei der Adresse:

- Laufendes Schuljahr/ Schülerdatenpflege/ Adressen pflegen
- Schüler suchen/ Häkchen setzen/ Bearbeiten
- Familienname überschreiben (Anmerkungsfeld: alten Namen eintragen)
- **Speichern**

## <span id="page-5-0"></span>**2. SchülerInnendatenpflege – Adressen pflegen**

Die Schüleradressen müssen vollständig ausgefüllt sein. Die korrekte Eingabe ist für diverse Auswertungen bzw. Schülerlisten notwendig. Felder mit "\*" und/ oder "+" sind Pflichtfelder, die auszufüllen sind.

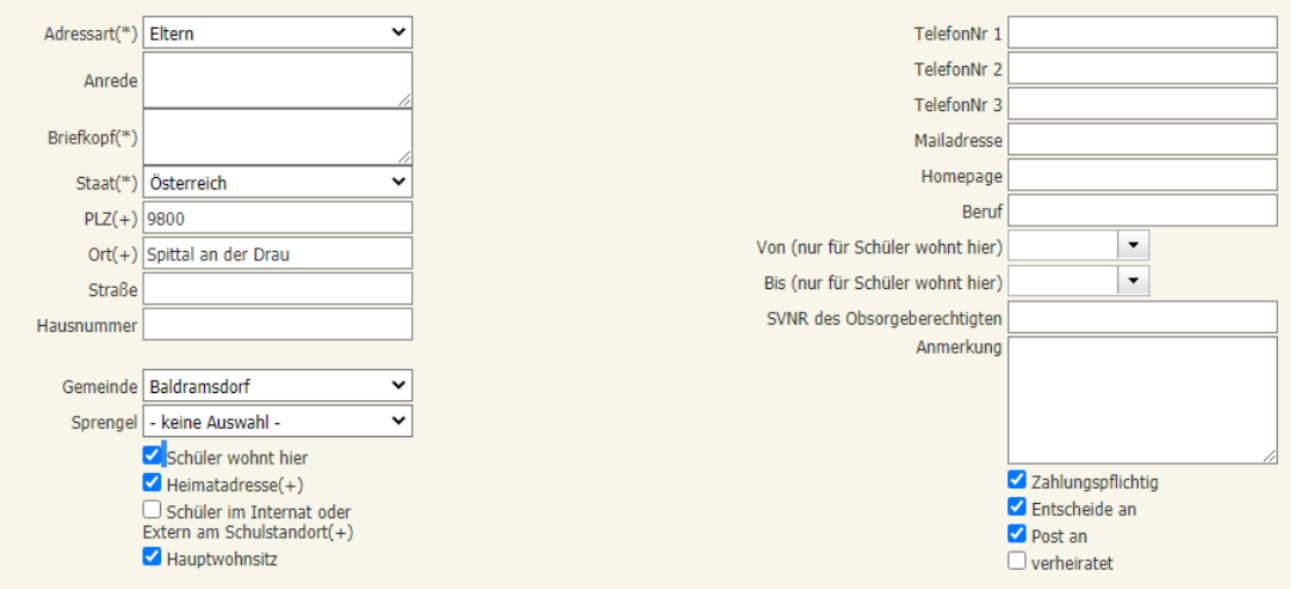

Elternadressen werden auf den relevanten Ausdrucken verwendet. Daher ist es wichtig, dass die "Anrede" und "Briefkopf" genau eingetragen sind.

- Folgende Adressvarianten sind möglich:

- a) Mutter und Vater verheiratet, aber unterschiedliche Namen und BEIDE ERZIEHUNGSBE-RECHTIGT = eine Adresse (Häkchen bei "verheiratet setzen).
- b) Mutter und Vater ledig, beide an einer Wohnadresse und BEIDE ERZIEHUNGSBERECH-TIGT = eine Adresse (Eltern und beide Namen)
- c) Mutter und Vater ledig, beide an einer Wohnadresse und nur EINER ERZIEHUNGSBE-RECHTIGT = zwei Adressen (wobei auch das "wohnt bei" - Flag nur einmal gesetzt werden kann - obwohl die Adresse gleich)
- d) Mutter und Vater ledig, beide an unterschiedlichen Wohnadressen, EINER oder BEIDE ER-ZIEHUNGSBERECHTIGT = zwei Adressen

#### **WICHTIG: Adressart ZMR-H oder ZMR-N ist zu korrigieren**!!

Sprengel wird bei der Adresse nicht mehr berücksichtigt und bleibt auf "keine Auswahl", da das Merkmal "sprengelfremd" eingetragen werden muss.

Es muss mindestens bei einer Adresse das Häkchen bei "Schüler wohnt hier", "Heimatadresse", "Hauptwohnsitz", "Zahlungspflichtig", "Entscheide an" und "Post an" gesetzt sein!

### <span id="page-6-0"></span>**2.1 Adressänderung**

Vielfach werden Adressdaten bei Änderungen nur durch "Überschreiben" der alten Daten aktualisiert. Dies ist zu vermeiden! Adressdaten sind wie bei den Lehreradressen historisch zu sehen.

#### *Die Änderung einer Schüleradresse erfolgt unter:*

- Laufendes Schuljahr/ Schülerdatenpflege/ Adressen pflegen
- Schüler suchen/ Häkchen setzen/ Bearbeiten
- NEU
- Alle relevanten Adressdaten ausfüllen
- VON Datum lt. ZMR Auszug/ BIS Datum: 01.01.3000
- Alle relevanten Häkchen setzen
- Speichern
- OK klicken
- BIS Datum der alten Adresse wird automatisch befristet.

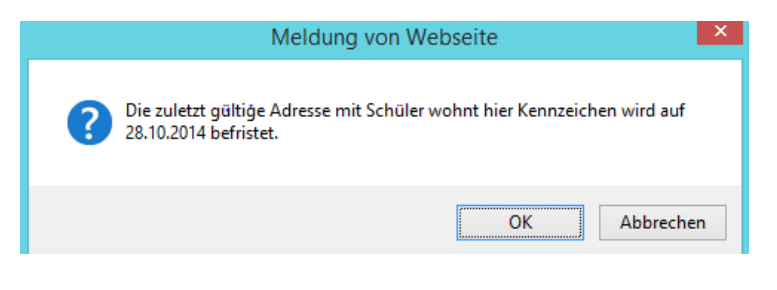

**Hinweis:** Änderungen von Telefonnummern erfordern keine neue Adresse!

## <span id="page-7-0"></span>**3. SchülerInnendatenpflege – Merkmale zuordnen**

**Hinweis:** Schülermerkmale bleiben an der Schule und werden bei Schulwechsel nicht übermittelt! Dh**.**: neue Schule muss die Merkmalspflege ab diesem Zeitraum neu einpflegen!

Für den Pflichtschulbereich sind drei Merkmale relevant:

- **SPF** (Sonderpädagogischer Förderbedarf) mit **Hauptausprägung laut Bescheid** (dh. nur ein Merkmal) wird mit VON Datum eingepflegt (VON Datum ist das Datum des Bescheides):
	- BL (blind)
	- GB (geistigbehindert)
	- GL (gehörlos)
	- HB (hörbehindert)
	- KB (körperbehindert)
	- LB (lernbehindert)
	- SB (sehbehindert)
	- VB (verhaltensbehindert)

#### **Anmerkung**: SPF Bescheidzahl eintragen

Hinweis: Eintrag des Merkmales SPF ersetzt nicht die Eintragung des Ereignisses "Bescheid" – "Besch. SPF" (Beide Einträge sind verpflichtend vorgeschrieben! für Bidok/Stellenplan,..usw.) Merkmale werden **nicht am Stammblatt** des Schülers abgebildet!

- sprengelfremd → VON Datum und Anmerkung eintragen.
	- Eintragung zu Schulbeginn, wenn der Schüler mit erstem Schultag die Schule besucht.
	- Eintragung während des Schuljahres mit Eintrittsdatum lt. Schülerlaufbahn oder wenn sich die Wohnadresse ändert.

#### **Anmerkungsfeld:**

Gemäß § 59 Abs. 3 K-SchG – Kärntner Schulgesetz ist die Aufnahme eines dem Schulsprengel nicht angehörigen Schulpflichtigen zu verweigern, wenn hierdurch eine Überfüllung der vorhandenen Klassen oder die Notwendigkeit einer Klassenteilung eintreten würden oder wenn in der Schule, deren Sprengel der Schüler angehört, eine Minderung der Organisationsform eintreten würde. Sollten die Genehmigungen zum sprengelfremden Schulbesuch vorliegen, so sind die **Gemeinderatsbeschlüsse** (Genehmigung sprengelfremder Schulbesuch – Heimatgemeinde und sprengelfremde Gemeinde) der Bildungsdirektion vorzulegen.

Sprengelfremde Schüler sind mit dem Schüler-Merkmal "sprengelfremd" zu versehen und im **Anmerkungsfeld die Aktenzahlen der Gemeinderatsbeschlüsse** zu erfassen.

- **zweisprachiges Zeugnis** (nur für zweisprachige Volksschulen) → VON Datum eintragen; BIS Datum wird erst nach der Beendigung der 4. Schulstufe oder bei Abmeldung vom zweisprachigen Unterricht nachgetragen.
- **ASS-Schulassistenz** (Magistrat Klagenfurt Bezirk Klagenfurt Stadt) → VON und BIS Datum eintragen; Merkmale: "JA"
- **MIKA-D Testung (Siehe Skriptum MIKA-D)**